## Agile Wednesday "Remote" - Vorbereitung

## Zugriff auf unser digitales Whiteboard

Wir verwenden während der Breakout-Sessions ein digitales Whitesboard, um unsere Arbeitsergebnisse festzuhalten. Das Tool dafür heißt "Miro".

Wir haben für Euch ein Übungs-Board vorbereitet, auf dem Ihr Euch mit dem Tool vertraut machen könnt. Ihr könnt es außerdem nutzen, um vorab sicherzugehen, dass Ihr keine technischen Schwierigkeiten bei der Teilnahme habt.

Wir haben Euch im Folgenden eine Schritt-für-Schritt-Anleitung erstellt.

- 1. Ruft die Seite https://miro.com in Eurem Browser auf und klickt auf "Sign up free".
- 2. Registriert Euch auf der folgenden Seite

## Get started free today

No credit card required

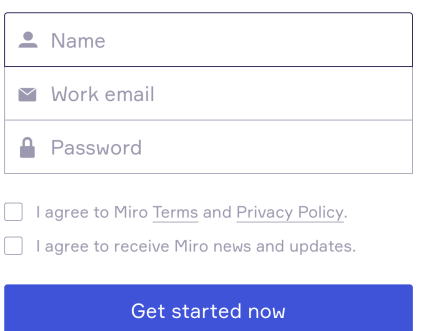

3. Ihr bekommt einen Registrierungscode per E-Mail, den Ihr im folgenden Dialog eintragen müsst:

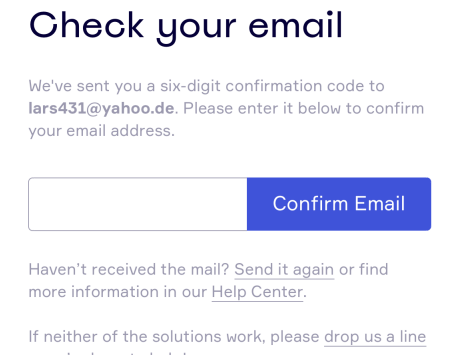

loslegen könnt.

- we're here to help! 4. Die nachfolgenden Schritte könnt Ihr durchlaufen, ohne konkrete Angaben zu machen. Ihr müsst sie aber mindestens einmal durchlaufen, bevor Ihr mit Miro 5. Wenn alles geklappt hat, seht Ihr Euer erstes, leeres Board:

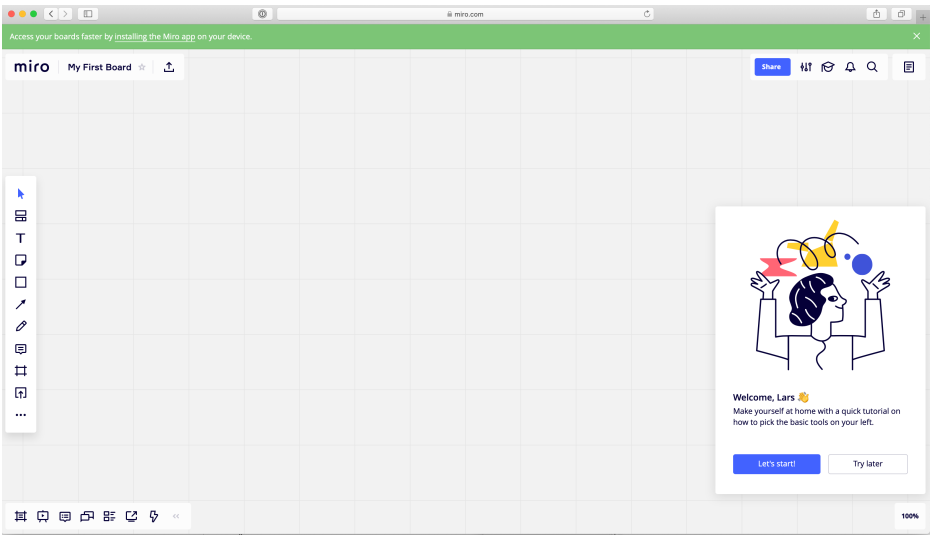

Hier könnt Ihr Euch natürlich schon einmal "austoben", Tutorials lesen usw.

- 6. Um auf unser Übungs-Board zu kommen, ruft Ihr jetzt die folgende URL auf: https://miro.com/welcomeonboard/etiMgmed1KrBwQLMuBVFJNCV06TR0UIcu99DO MiPbjuvAoeE0jS9aRgcPtFF4xnD
- 7. Oben links könnt Ihr das Board als Favorit markieren:

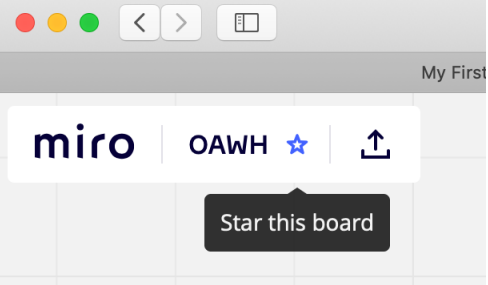

8. Wenn Ihr anschließend auf das Miro-Logo oben links klickt, kommt Ihr auf Eure Startseite. Wenn Ihr dort den Link "Starred" anklickt, seht Ihr Eure Favoriten und da sollte nun auch das OAWH-Board dabei sein:

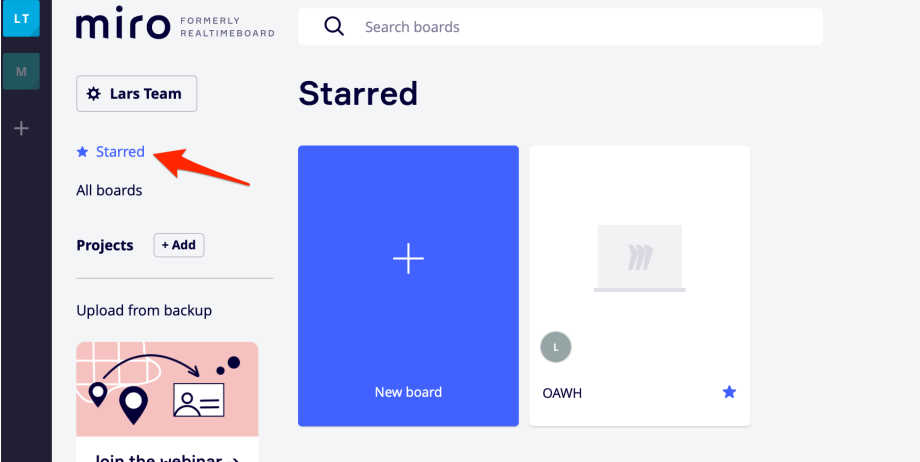

9. Am 15. April werden wir Euch den Link zu unserem "echten" Board schicken, an dem wir dann gemeinsam arbeiten wollen. Dann verfahrt Ihr einfach genau so, wie hier ab Schritt 6.

## Online-Konferenztool Zoom

Für die Präsentation und die anschließenden Arbeitsgruppen werden wir das Konferenztool "Zoom" verwenden. Manche von Euch kennen es vielleicht schon, andere haben möglicherweise davon gelesen. Es hat in den letzten Tagen negative Schlagzeilen wegen Datenschutzproblemen (sie haben das Facebook SDK verwendet) und potenzieller Angreifbarkeit der Meetings gegeben.

Wir haben uns dennoch dafür entschieden, weil

- 1. Agile Wednesday ein öffentliches Meetup ist, also keine vertraulichen Informationen besprochen werden
- 2. Zoom ein wichtiges Feature hat: Die Breakout-Rooms, die wir für die Gruppenarbeit benötigen

Wir werden Euch ebenfalls am 15. April den Link zu unserem Zoom-Meeting schicken.

Zoom könnt Ihr im Browser verwenden oder in der App. Wir empfehlen, die App zu verwenden. Bitte stellt auch sicher, dass die App Zugriff auf Lautsprecher, Kamera und Mikrofon hat.

Infos zu Zoom findet Ihr hier: https://zoom.us

Erklärvideos gibt's hier: https://blog.zoom.us/wordpress/2020/03/18/quick-info-how-tozoom-new-videos/

Während der Gruppenarbeitsphase werden wir "Breakout-Räume" erstellen, in denen Ihr in Kleingruppen zusammenarbeiten könnt. Sollte es Fragen geben, und Ihr möchtet einen der Moderatoren sprechen, dann könnt Ihr mit Hilfe des Bedienpanels unten rechts den Breakout-Raum verlassen:

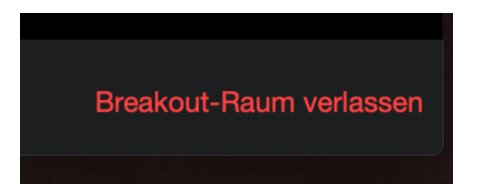

Ihr kommt dann in das Haupt-Meeting zurück, wo Ihr einen oder mehrere Moderatoren antrefft. Wenn Eure Frage geklärt ist, kommt Ihr über die entsprechende Schaltfläche auch wieder zurück in den Breakout-Raum:

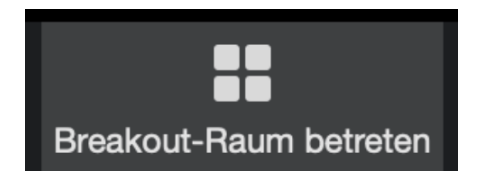

Und zum Schluss noch ein paar "Best Practices":

• Ihr benötigt einen Computer (eine vollständige Teilnahme nur per Smartphone ist nicht möglich - iPad könnte klappen).

- Bitte macht die Webcam an, so dass die anderen Euch sehen können.
- Bitte versucht, keine Lichtquelle im Hintergrund zu haben, so dass Ihr klar erkennbar seid (Gegenlicht vermeiden).
- Wenn möglich, verwendet ein Headset idealerweise mit Mikrofon damit Ihr gut zu verstehen seid.
- Bitte mutet Euch, wenn Ihr längere Zeit nichts sagen wollt oder möchtet, damit der Kanal möglichst ruhig bleibt.
- Für Probleme oder Fragen nutzt bitte den Zoom Chat oder hebt die Hand (rechts in Euren Teilnehmer-Einstellungen)

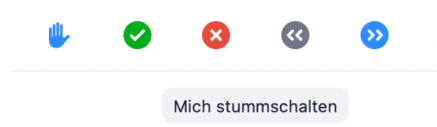

• Probiert vor dem Termin aus, ob Eure Technik funktioniert.